# **【重要なお知らせ】 でんさいサービスの新システム移行に伴う 一部操作方法の変更およびご利用環境の注意点について**

2020年12月14日(月)に、でんさいサービスは新システム へ移行します。

これに伴い、お客様のユーザ情報管理の操作が一部変更となります。 また、移行にあたり、お客様のご利用環境においてご確認いただき たい注意点がございます。詳細は以下をご確認ください。

#### **1. ユーザ情報管理の操作方法が変更となります**

「管理業務」画面において、「ユーザ情報管理」のボタンを押下した後に表示さ れる業務メニューのうち、一部メニューの掲載場所(画面)が変更となります。

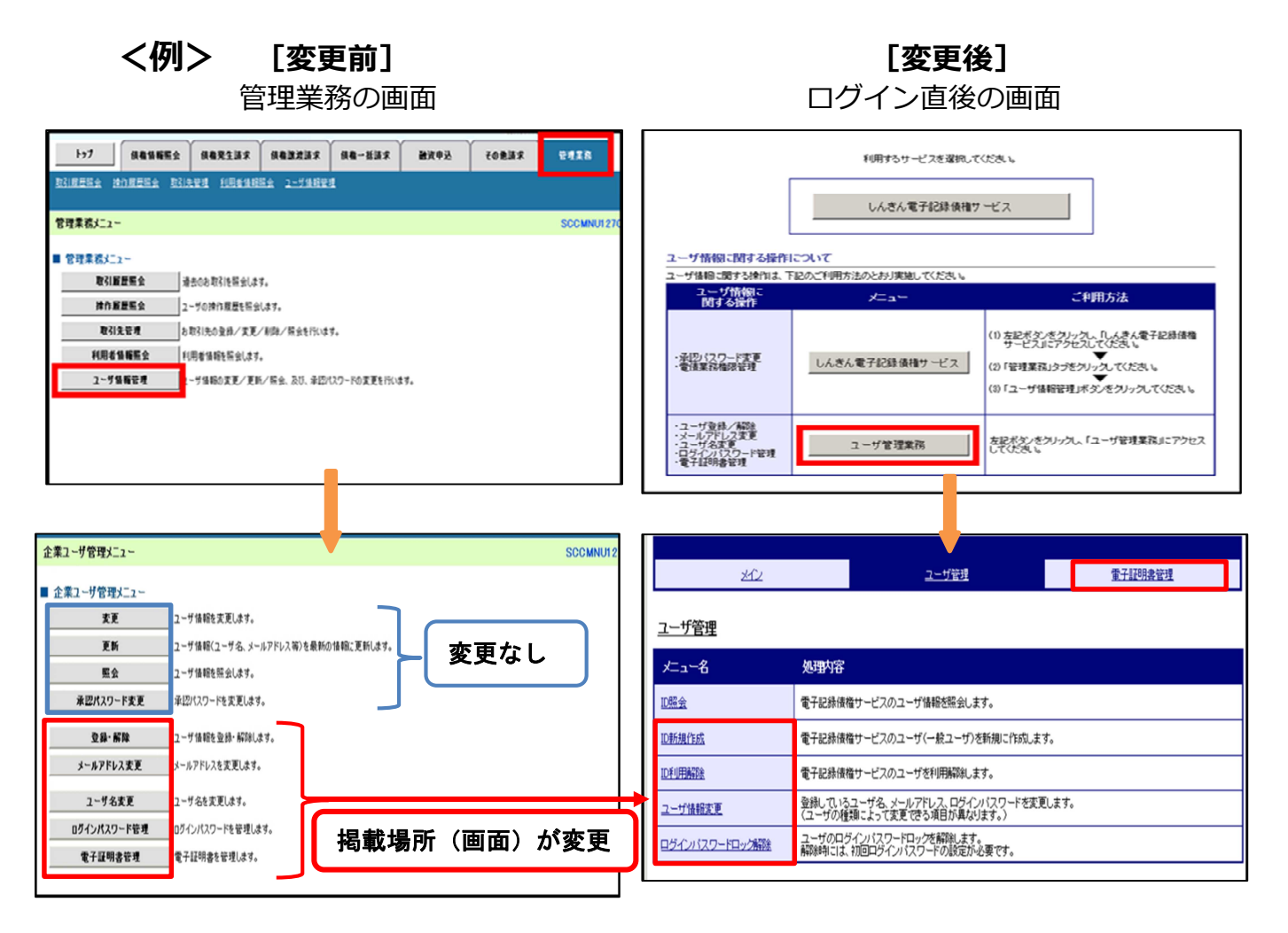

業務メニューの変更内容は、ログイン ID の種類毎に異なります。 ログイン ID 毎の変更内容は、次頁をご参照ください。

### **<でんさいサービス専用 ID("d-"から始まる ID)のマスターユーザの場合>**

#### **[変更前] [変更後]**

操作メニュー画面 くんじょう かんじょう 操作メニュー画面 ■ 債権情報照会 | 債権発生請求 | 債権課渡請求 | 債権一括請求  $\frac{1}{2}$ 融资申込 その他請求 管理業務 -<br>取引履歴照会 掉作履歴照会 取引先管理 利用者情報照会 ユーザ情報管理 垃 ユーザ管理 重子証明書管理 企業ユーザ管理メニュー **SCCMNUT** ユーザ管理 ■ 企業ユーザ管理メニュー 七ュー名 処理内容 変更 ユーザ情報を変更します。 更新 |ユーザ情報(ユーザ名、メールアドレス等)を最新の情報に更新します。 D照会 電子記録債権サービスのユーザ情報を照会します。 |<br>| 風会 || ユーザ情報を照会します。 承認パスワード変更 承認パスワードを変更します。 ID新規作成 電子記録債権サービスのユーザ(一般ユーザ)を新規に作成します。 <mark>ユーザ情報を登録・解除します。</mark><br>メー**ルアドレス変更 メ**ールアドレスを変更します。 ID利用解除 電子記録債権サービスのユーザを利用解除します。 登録しているユーザ名、メールアドレス、ログインパスワードを変更します。<br>(ユーザの種類によって変更できる項目が異なります。) ユーザ情報変更 ユーザ名変更 ユーザ名を変更します。 左記画面の赤枠内の操作が、 ユーザのログインパスワードロックを解除します。<br>解除時には、初回ログインパスワードの設定が必要です。 ログインパスワード管理 <mark>コグインパスワードを管理します</mark> ログインパスワードロック解除 電子証明書管理 電子証明書を管理します。 右記画面の赤枠内のメニュー から操作を行うようになります ① 登録・解除 ① ID 新規作成・ID 利用解除 ② メールアドレス変更・ユーザ名変更 ② ユーザ情報変更 ③ ログインパスワード管理 ③ ユーザ情報変更(パスワード変更時) ログインパスワードロック解除 ④ 電子証明書管理※ ④ 電子証明書管理 ※電子証明書利用のお客様のみ表示される操作メニューです。

#### **<法人 IB と共用のユーザ ID の管理者ユーザの場合>**

#### **[変更前] [変更後]**

操作メニュー画面 みんじょう かんしゃ 操作メニュー画面

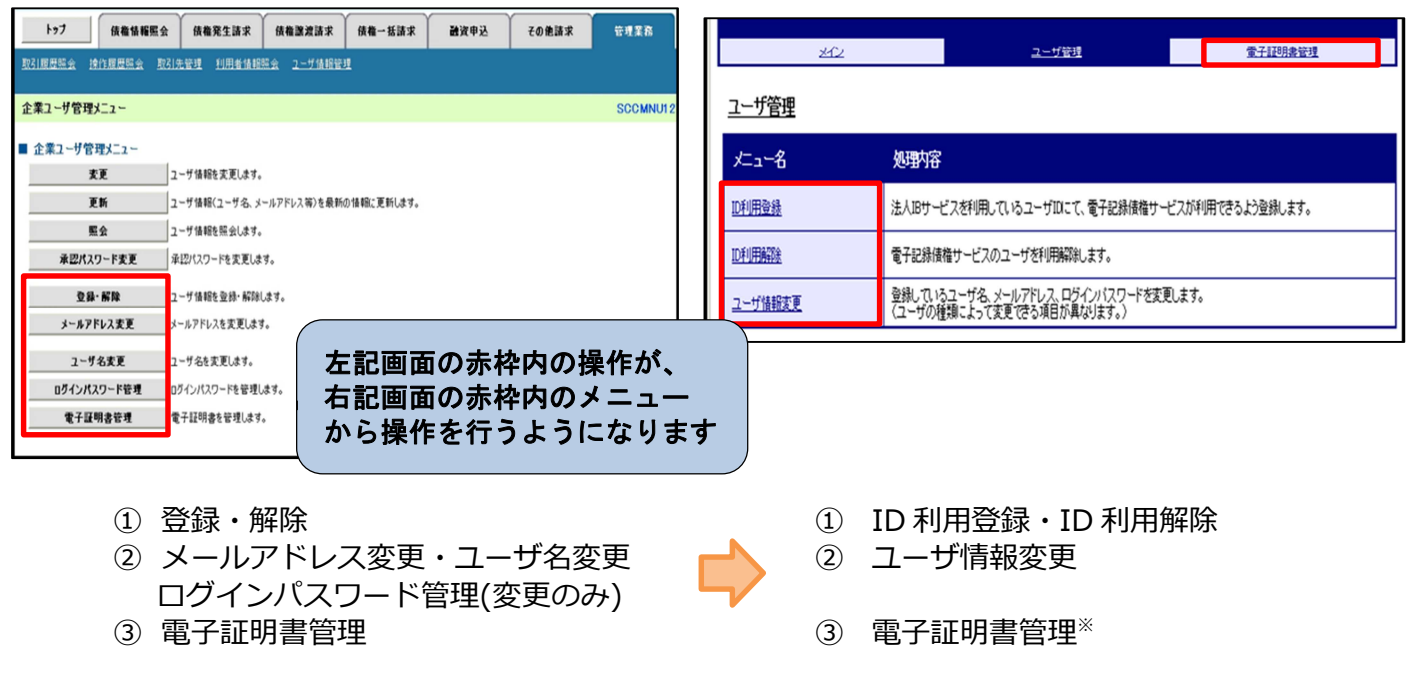

※電子証明書利用のお客様のみ表示される操作メニューです。

## **2. ご利用環境の確認のお願い**

## **(1)Cookie の使用許可の設定を「無効」にしているお客様**

ブラウザで Cookie の使用許可の設定を「無効」にしているお客様は、 別紙1をご確認ください。

12月14日(月)より Cookie の使用許可の設定を「有効」とする 必要があります。設定の変更手順をご案内します。

## **(2)メールアドレスの受信制限を行っているお客様**

パソコンやメールソフト等で、受信できるメールアドレスを制限し ているお客様は、別紙2をご確認ください。

12月14日(月)より追加となるメールアドレスをご案内します。

### **(3)アクセスできるWEBページの制限を行っているお客様**

ネットワーク機器等で、アクセスできるWEBページを制限している お客様は、別紙3をご確認ください。

12月14日(月)より変更となるグローバルIPアドレス、URL 情報をご案内します。

## **(4)推奨環境外のOS/ブラウザを利用しているお客様**

メーカーのサポートが終了しているOSやブラウザを利用している お客様は、別紙4をご確認ください。

新システムでの推奨環境をご案内します。

# **(1)Cookie の使用許可の設定を「無効」にしているお客様**

#### <変更点>

12月14日(月)より、ブラウザで Cookie の使用許可を「無効」と 設定している場合、エラーとなりお取り引きができなくなります。

そのため、Cookie の使用許可の設定を「有効」に変える必要があります。

#### <ご対応いただく事項>

ブラウザで Cookie の使用許可の設定を「有効」へ変更する方法は、 次の2つの方法があります。

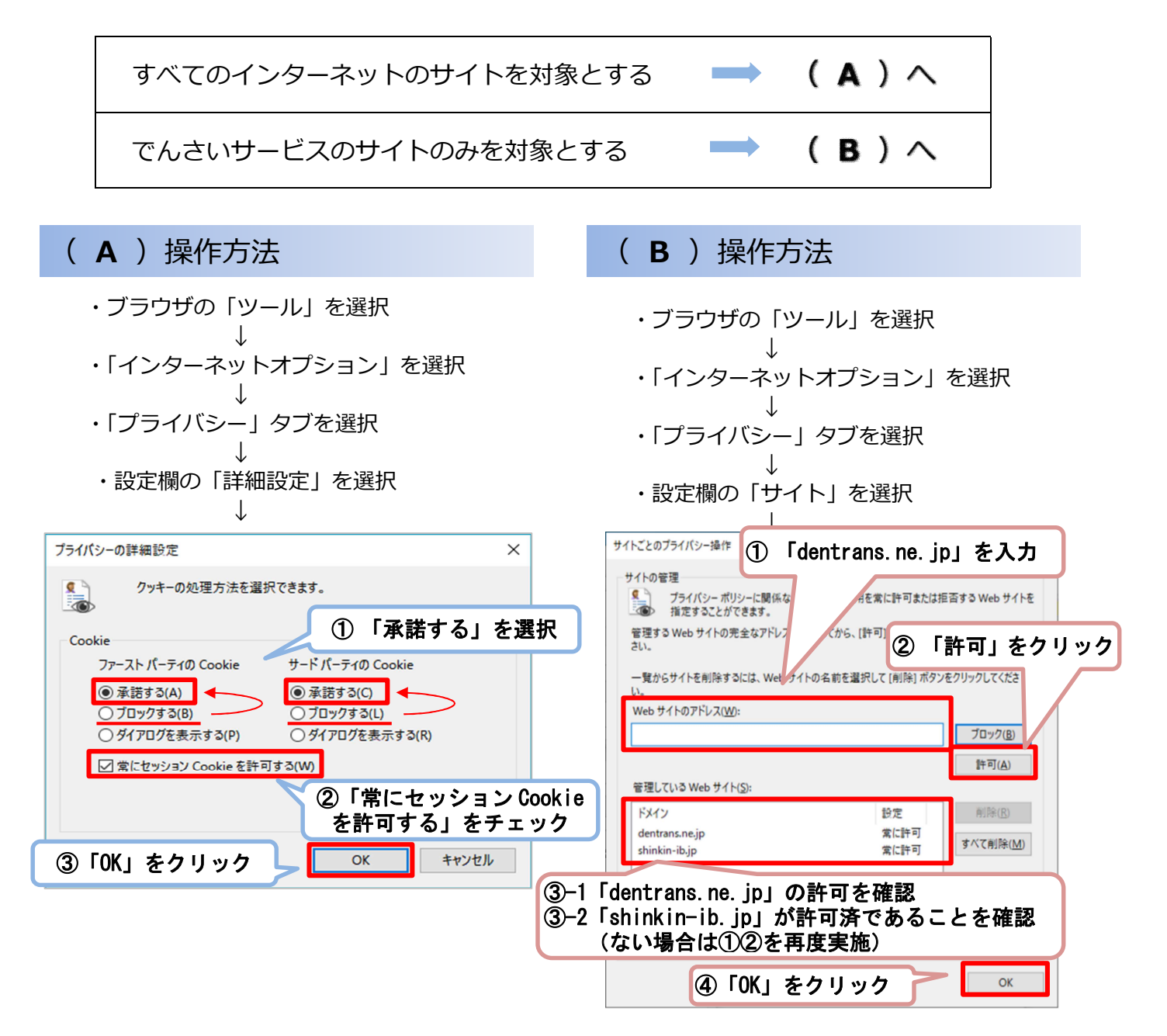

## 別紙2

# **(2)メールアドレスの受信制限を行っているお客様**

#### <変更点>

これまで、各種お知らせメールは全て「info@densai.shinkin.jp」から 送信していましたが、12月14日(月)より各種お知らせメールの送信 元メールアドレスが次のとおり追加となります。

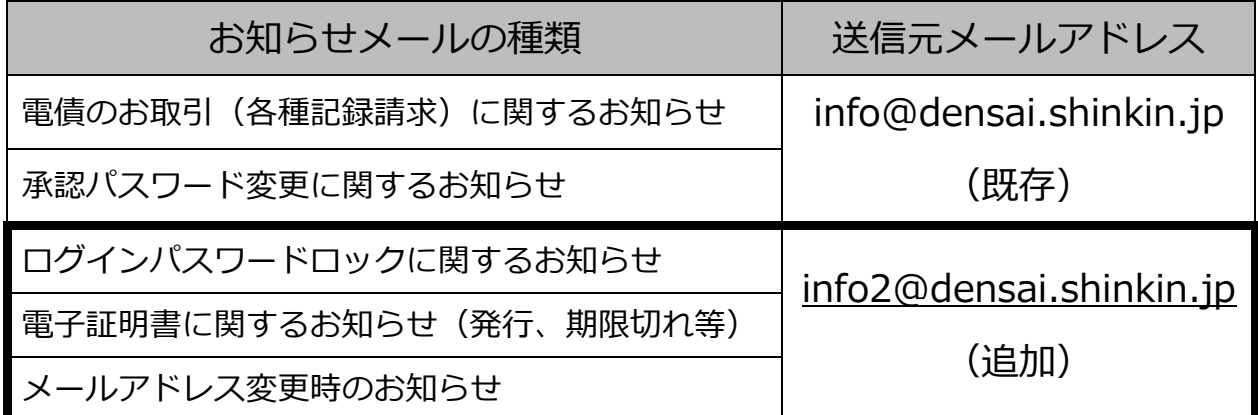

<ご対応いただく事項>

お客様のパソコン、メールソフト等の受信許可設定に、上記の2アドレ スが受信可能となるようご登録願います。

# **(3)アクセスできるWEBページの制限を行っているお客様**

<変更点>

12月14日(月)より、お取引画面(ログイン後に「電子記録債権サ ービス | ボタンをクリックした後に移動するページ) のグローバル I Pア ドレス、URLが次のとおり変更となります。

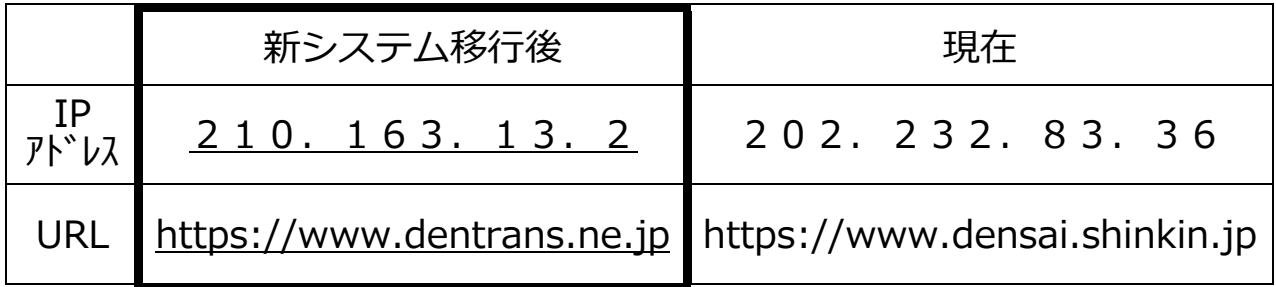

<ご対応いただく事項>

要となる場合があります。

パソコンからアクセスできるWEBページを制限しているネットワー ク機器等に、上記のグローバルIPアドレス、またはURLへアクセスで きるように設定を追加してください。

どのような方法でアクセス制限を行っているかについては、お客様の環 境により異なりますので、管理、運営するご担当者様にご確認ください。

お客様の端末 インターネット接続機器 インターネット でんさい<br>(ファイアウォール等) インターネット サービス **インターネット** (ファイアウォール等) サービス  $\overline{III}$  $\overline{III}$ 接続可能なIPアドレスやURLの制限を行っている場合は、新システム移行 後のでんさいサービスにアクセスするためのIPアドレス、URLの設定が必

お客様のインターネット接続環境

# **(4)推奨環境外のOS/ブラウザを利用しているお客様**

現在、推奨環境外のOS/ブラウザをご利用のお客様は、動作の保証がで きないため、12月14日(月)の新システム移行により、正常にサービス をご利用いただけなくなる可能性があります。

特に、マイクロソフト社をはじめ、各社のサポートが終了しているOS/ ブラウザをご利用の場合は、お早めに最新のOS、ブラウザへ切り替えをお 願いします。

<でんさいサービスの推奨環境>

・ID/パスワード認証方式

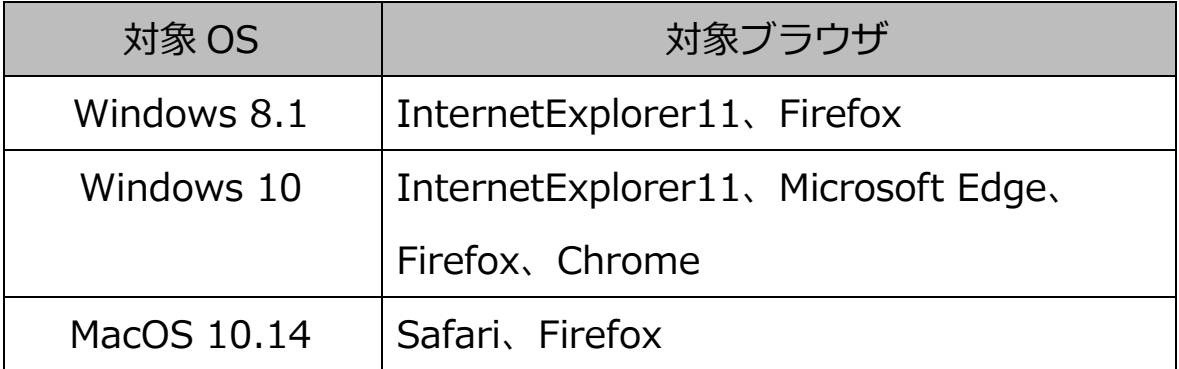

・電子証明書認証方式

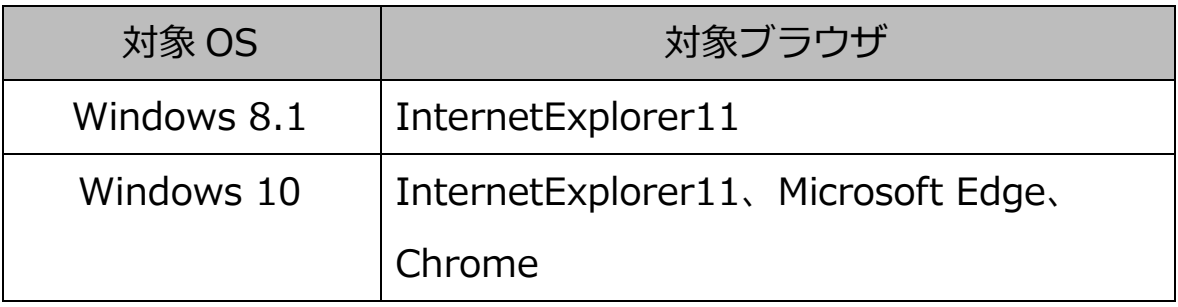